Work Item and Process **Customization** 

André WeinandRTC Change Management Architect andre\_weinand@ch.ibm.com

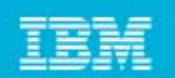

### Customizations: Scope

- $\blacksquare$  RTC supports customizations for these capabilities:
	- **Process (Jazz Foundation)**
	- ▶ Work Items
	- ▶ Planning
	- ▶ Dashboards
	- ▶ SCM
	- Build
- Today's focus:
	- **Only common customizations**
	- Components:
		- Process
		- Work Items

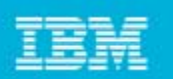

### Process Customizations

- $\mathcal{L}_{\mathcal{A}}$  Project Area:
	- Roles
	- ▶ Project configurations
		- **Initialization**
		- $\overline{\phantom{a}}$ Role based Operations
		- **Configurations**
	- ▶ Team configurations
		- Role based Operations
		- **Timeline/Role based Operations**
- **Team Area (optional):** 
	- ▶ Roles
	- ▶ Role based Operations
	- **Timeline/Role based Operations**

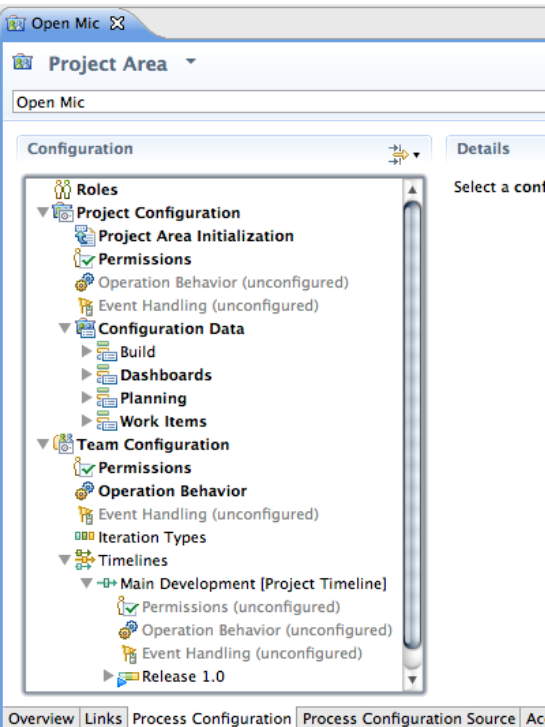

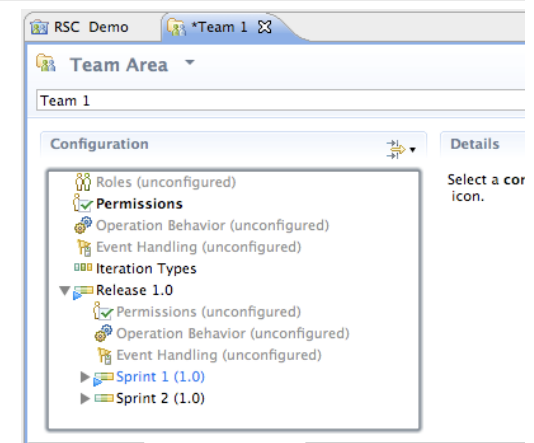

Overview Links Process Customization Process Customization Source

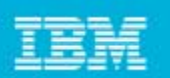

## Process Customization: Operations

### $\mathcal{L}_{\mathcal{A}}$ **Example**:

- ▶ "Save Category": project level
- ▶ "Save Work Item": team level

### $\mathcal{L}_{\mathcal{A}}$ **Operation Permissions**:

- ▶ Based on finer grained "actions":
	- $\mathbb{R}^n$ *Create* Work Item
	- $\mathcal{L}_{\mathcal{A}}$ *Modify* Work Item
	- *Modify Attribute "Priority"* of Work Item

#### $\mathcal{L}_{\mathcal{A}}$ **Operation Behavior**:

- ▶ Preconditions, e.g. "Required Properties"
- ▶ Follow-up actions, e.g. "Create Initial Work Items"

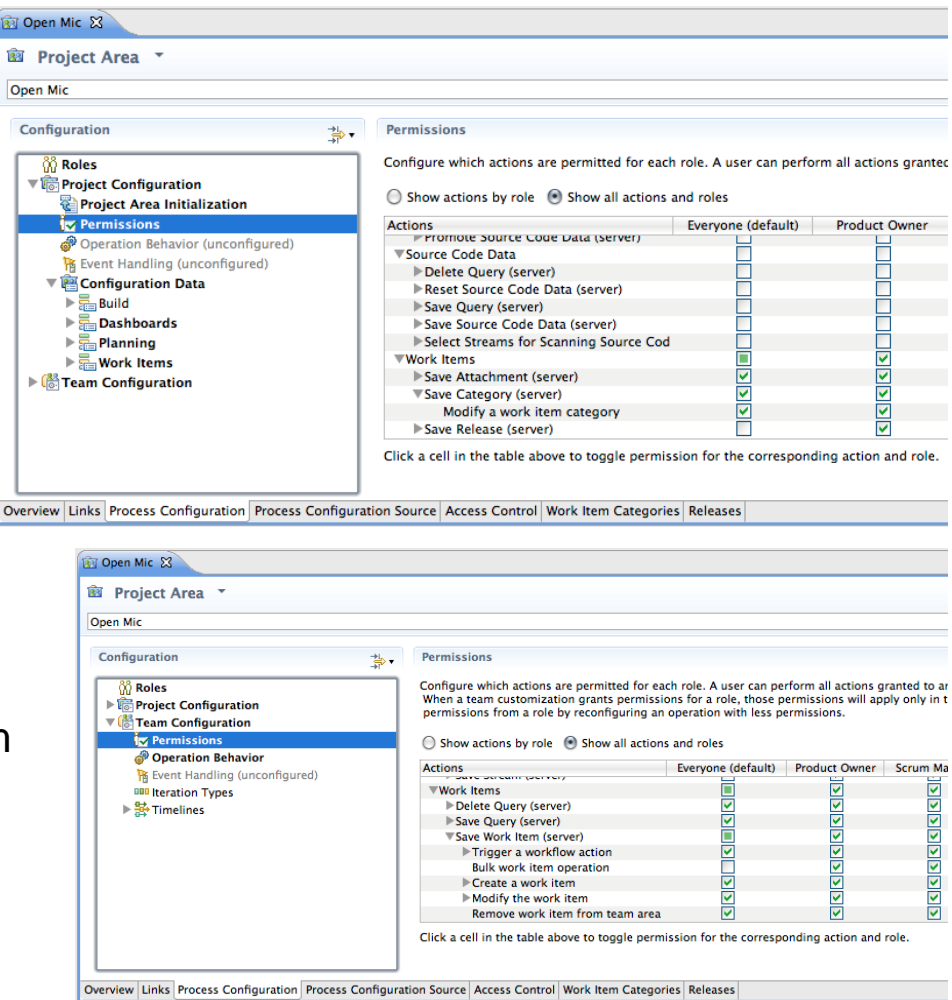

# Work Item Types & Custom Attributes

### $\mathcal{L}_{\mathcal{A}}$ **Work Item Type** defines:

- ▶ Display name, Icon
- ▶ Built-in attributes: e.g. Summary, Description, Owner, Creator, ...
- ▶ Optional custom attributes
- A state transition matrix (aka workflow)
- $\mathcal{L}_{\mathcal{A}}$  Scrum Examples:
	- ▶ Build Tracking Item
	- ▶ Story
		- **Criteria of Acceptance: Large HTML**
	- **Adoption Item**
		- **Impact: Custom enumeration**
		- Affected Teams: Team Area list

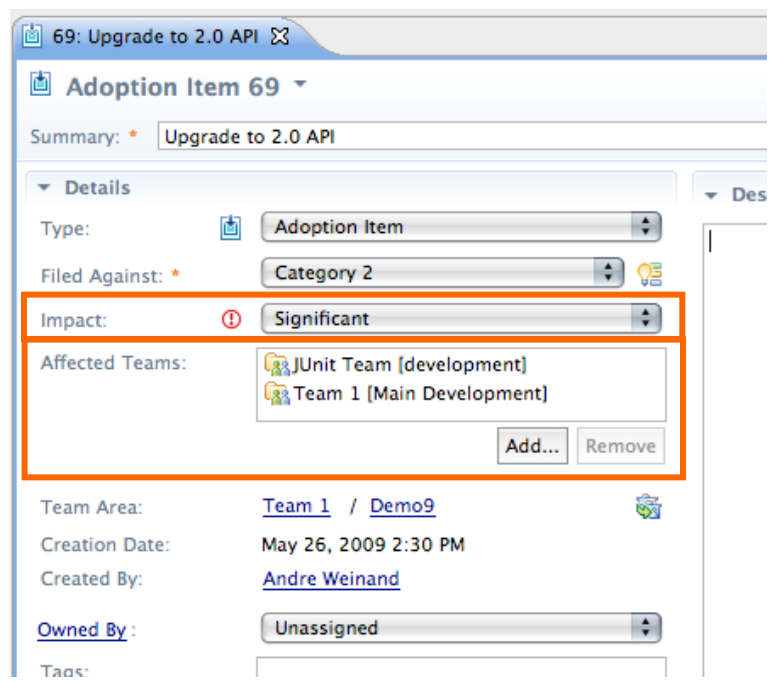

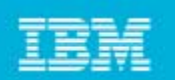

### Work Item Workflows

- $\mathcal{L}_{\mathcal{A}}$  A **Workflow** consist of:
	- **▶ States**
	- ▶ Actions
	- Resolutions (optional)
	- ▶ State Groups
- $\blacksquare$  Scrum Examples:
	- ▶ User Story Workflow
	- **Build Tracking Workflow**

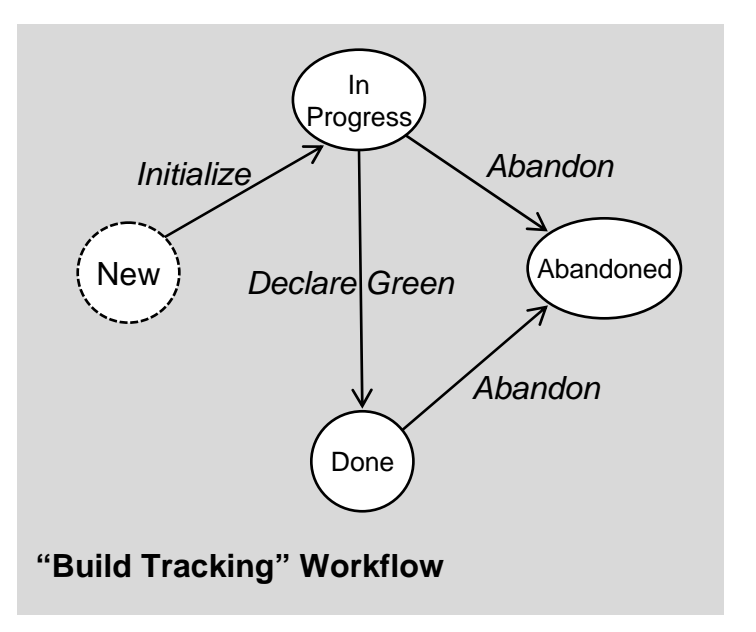

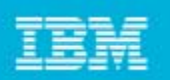

## Customizing the UI – Editor & Attribute Presentations

#### $\mathcal{L}_{\mathcal{A}}$ **Editor Presentations**

- Define how a work item is presented based on:
	- **Tabs, Sections, Attribute presentations**
	- $\mathbb{R}^n$ Small number of predefined layouts (no free-form layout yet)
- Can be used in various contexts:
	- Editor, Inline Editors, Dialogs, Hovers, ...

#### **Types and Attributes**

Define work item types, their attributes, and associate workflows and editor presentations.

Final (ignore customization of this data in child project areas)

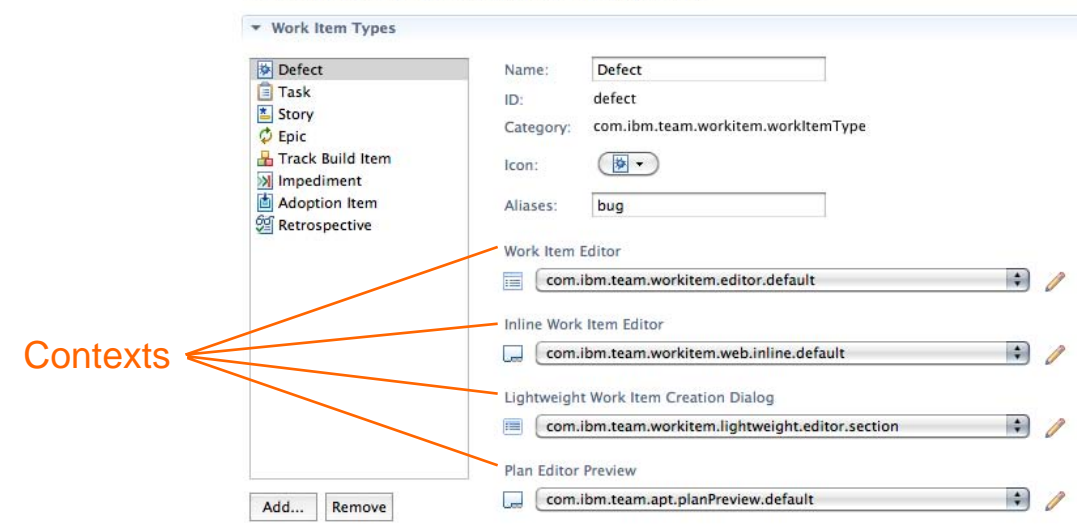

## Editor Presentation

### $\blacksquare$ Editor's UI element hierarchy:

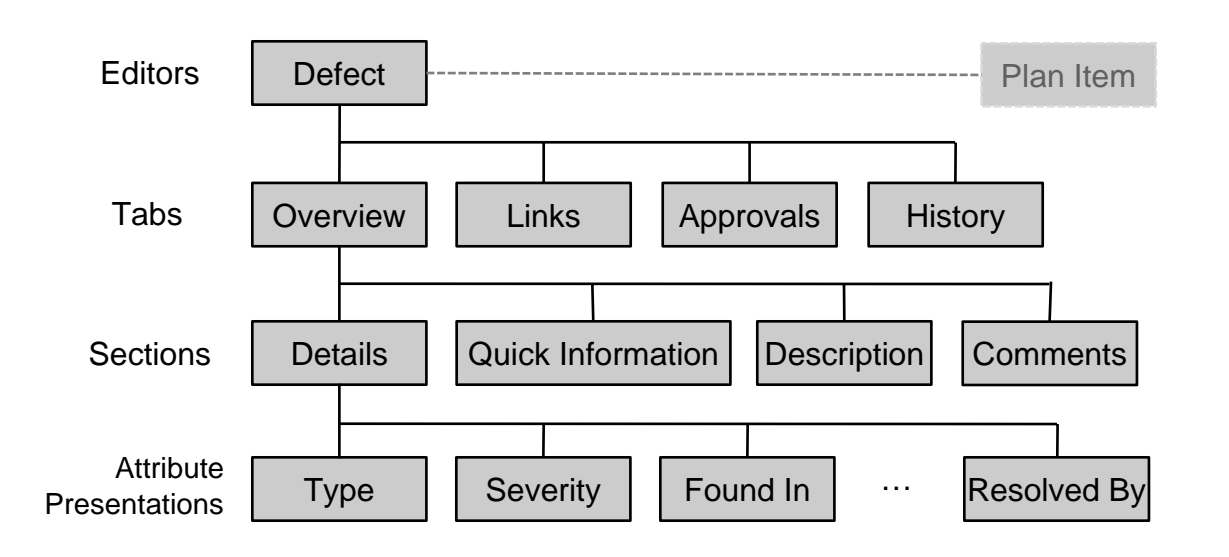

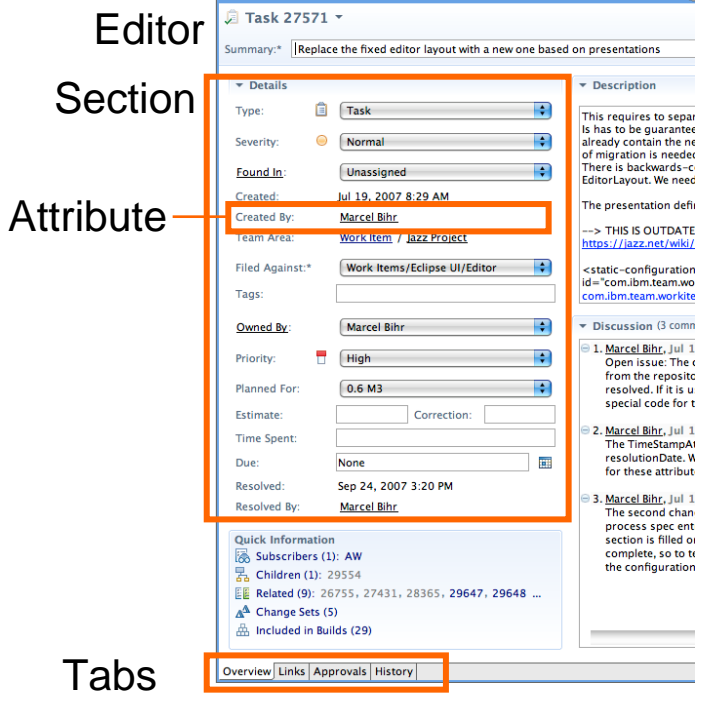

27571: Replace the fixed editor layout with a new one based on presentations  $\boxtimes$ 

- $\blacksquare$  RTC 3.0.1 supports WYSIWYG editing
	- ▶ but only in Web UI

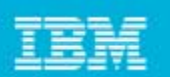

## Editor Presentation Layout

- $\blacksquare$  Layout limitations:
	- ▶ Tabs have predefined 'section slots'
	- ▶ Sections can be added to slot but not arbitrarily positioned
- Web UI uses same slots
	- $\blacktriangleright$  but different layout
- $\mathcal{L}_{\mathcal{A}}$  Similar limitation for Sections
	- ▶ Attributes can be added but not arbitrarily positioned

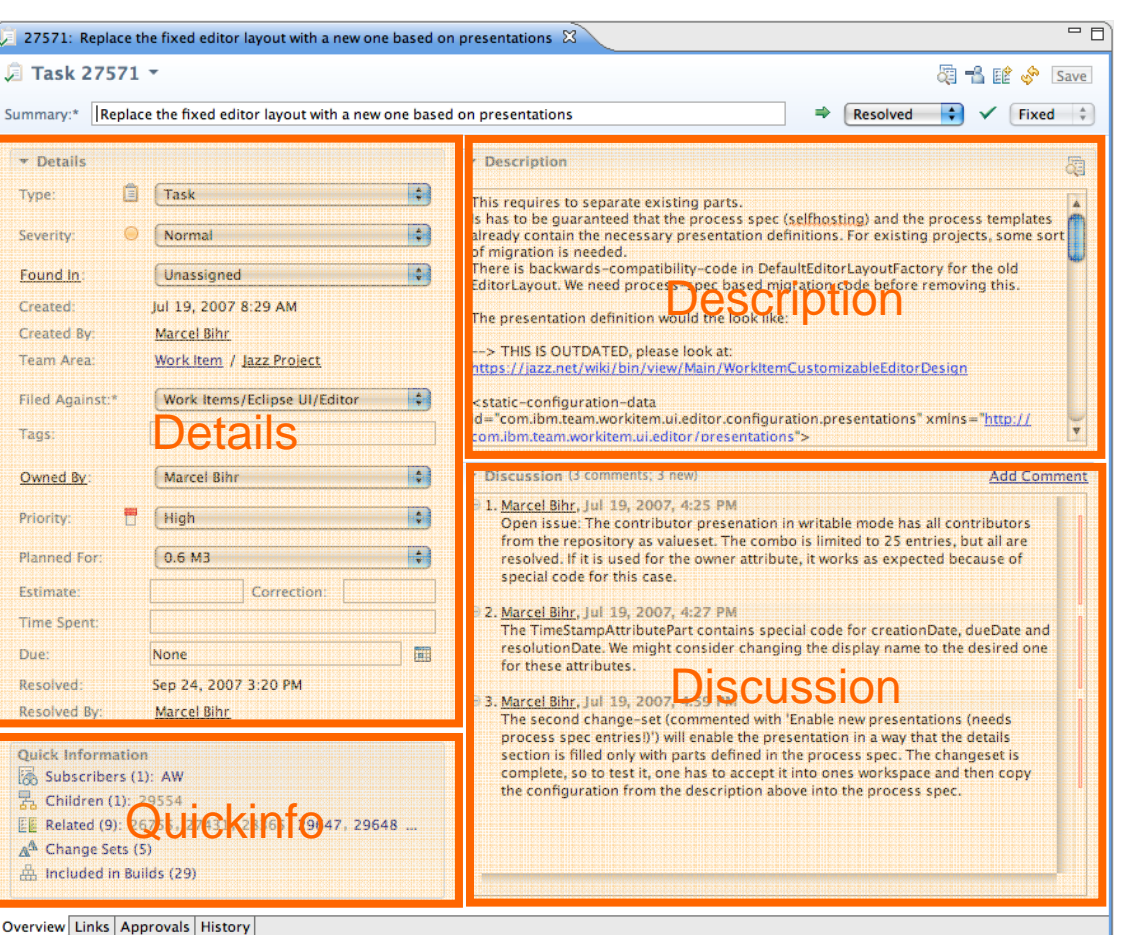

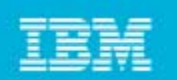

### More Customization Features

### $\mathcal{L}_{\mathcal{A}}$ **Preconditions** for Work Item Save Operation:

- ▶ "Require Approvals"
	- Require an approval for all transitions into a specific state
- "Strict Group Resolution" (generalization of "All Children Resolved" precondition)
	- Requires all children to be resolved before the parent can be resolved, and requires the parent to be open before a child can be added or re-opened.
- "Attribute Validation"
	- Verifies that a work item can only be saved if all attribute values are valid
- ▶ "Implied Attributes"
	- Specific attribute changes can trigger sets and clears of dependent attributes
- ▶ "Prevent Editing"
	- **Prevents a Work Item from being edited in certain states**

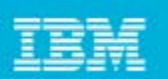

### More Customization Features

#### $\mathcal{L}$ **Default Values**

- ▶ Freely configurable default value for attributes
	- Supported Types: Text, Wiki text, Users, User Lists, Iterations, Categories, Numbers

#### $\mathcal{L}$ **Attribute Validation**

▶ Two out-of-the-box configurable validators:

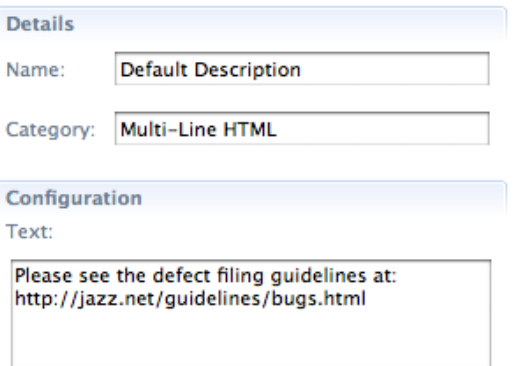

- Number Ranges: Restrict numeric fields to a specific range, e.g. only positive numbers
- $\blacksquare$  Regular Expressions: Enter a regular expression that validates your string attribute
	- Example: U.S. Zip codes:

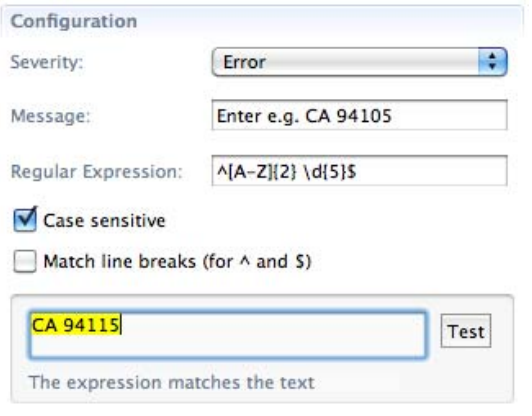

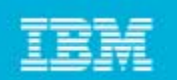

### More Customization Features

### $\overline{\phantom{a}}$ **Dependent Enumerations**

- Value set of one enumeration depends on the value of another enumeration
- Example:
	- **"Browser" value set depends on a "Platform" attribute:**

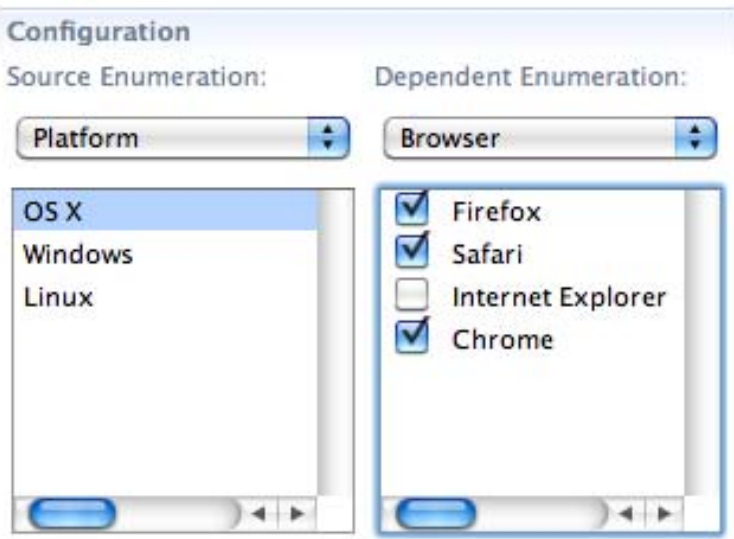

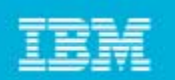

## Process Customization: Best Practices

- $\blacksquare$  Process can be easily changed at any time
	- ▶ But there are some constraints (see below)
- $\blacksquare$  At end of iteration reflect on how to improve process
	- ▶ e.g. collect improvements in "Process Improvement" work items
- After enough reflection/discussions customize existing process instance
	- ▶ Start with simple customizations
		- e.g. **add** a new work item type, **add** query to find all items of this type
	- $\triangleright$  Plan how to avoid corruption of existing data
		- e.g. **add only**, do not change IDs, **do not remove process definitions** that are still used (use the "check … usages" action links in the Eclipse UI)
- $\mathcal{L}_{\mathcal{A}}$  After thorough testing create a process template of your customizations that other projects can use